# **Delta Electronics, Inc.**

# **UNOnext**

## Troubleshooting: Sensor

V20220408

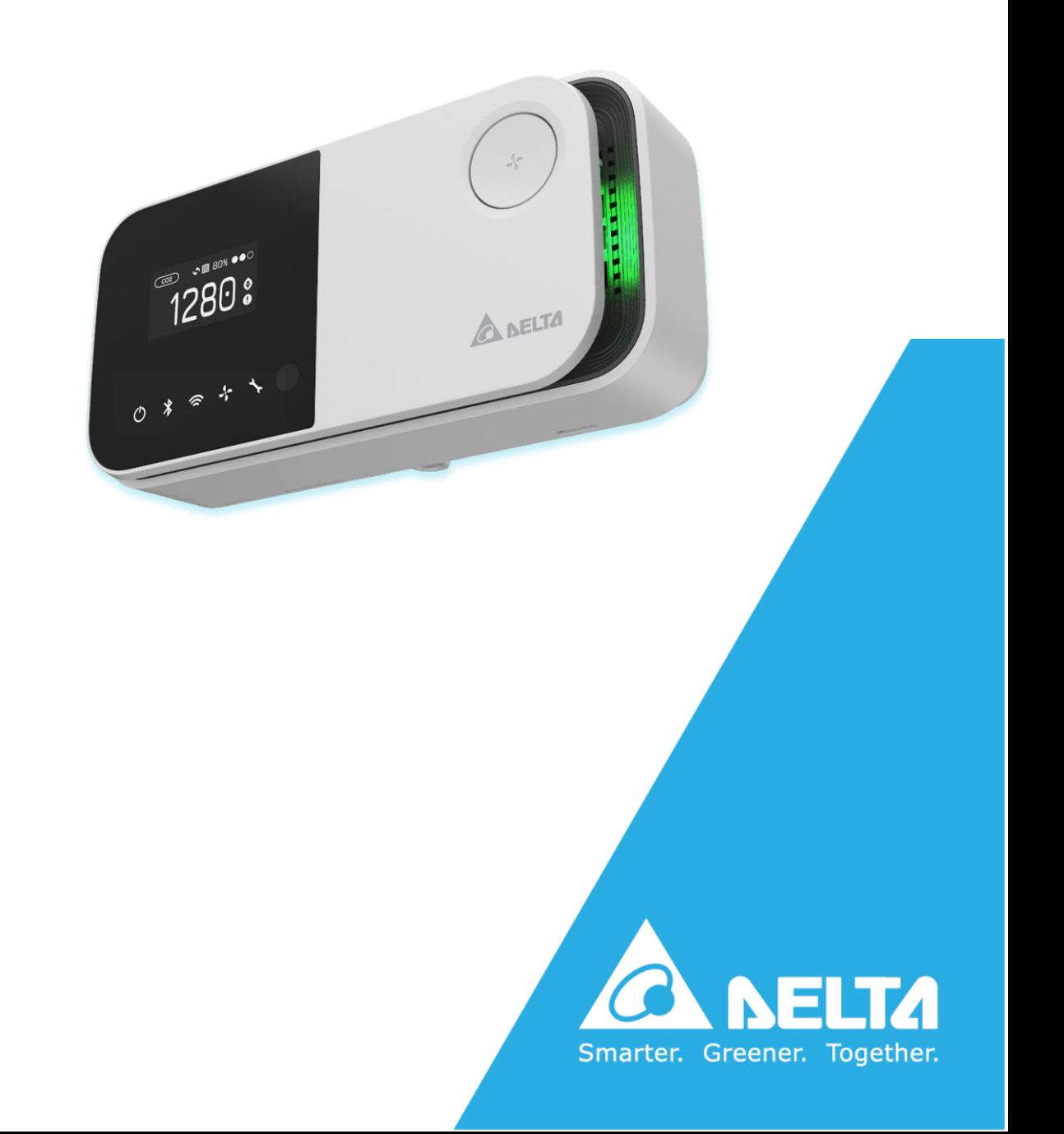

## **Sensor**

UNOnext is a multifunctional sensor. In the very low chance that is sometimes affected by long-distance transportation and installation conditions, the readings will drift slightly. Therefore, if in doubt about the accuracy of UNOnext sensors reading, follow the instructions below to reset the IAQ sensors baseline manually or calibrate the temperature sensor and CO2 sensor via Dealer / SI / Engineer.

### **A.Reset IAQ Sensor Baseline**

Before reset IAQ sensor baseline, we suggest to check that readings are met the acceptable reading or not in an

outdoor environment with clear air. The range of table is below.

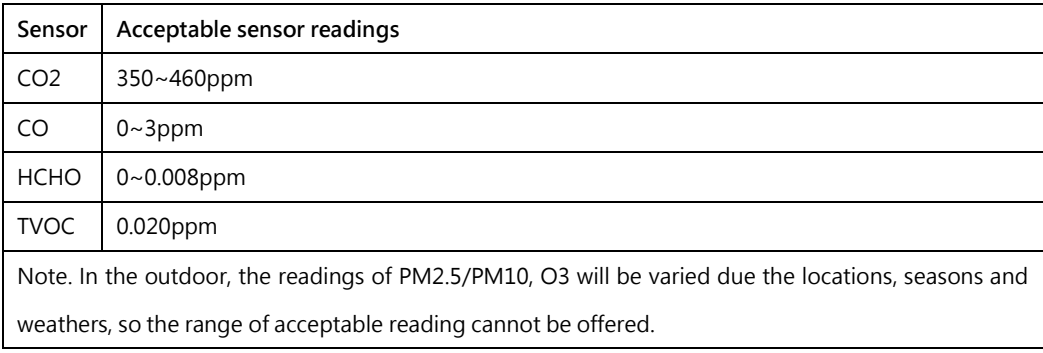

If you find that any IAQ sensor readings are not within acceptable ranges, follow steps below to reset the IAQ sensor baseline.

- 1. Power off and place the UNOnext in an outdoor environment with clear air.
- 2. Pull down all DIP switch.

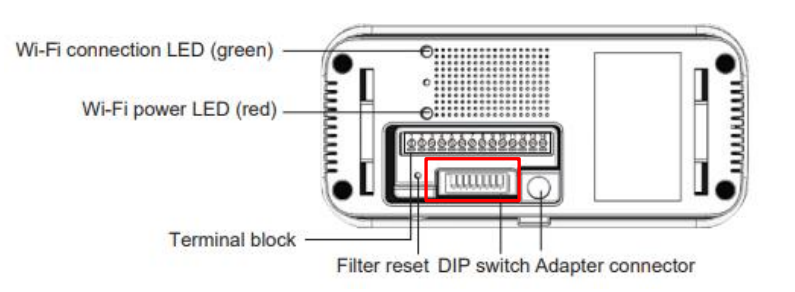

3. Press and hold the function button and then power on the UNOnext, and then release button when all LEDs, except the power led, blink.

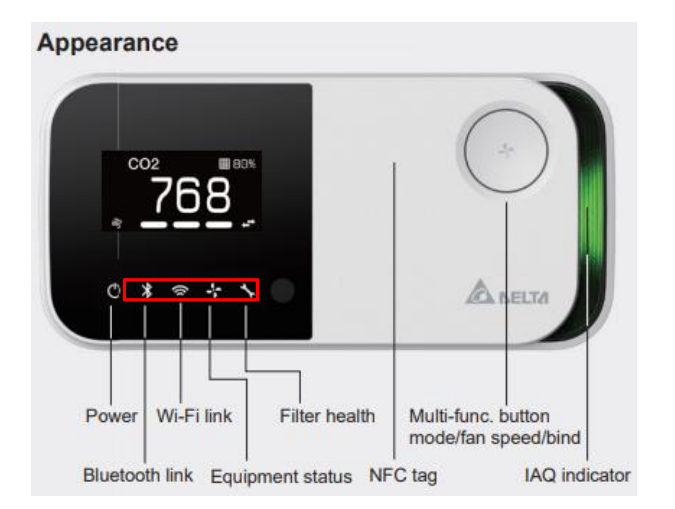

- 4. During LED blinking, long-press the button for 1 second within 30 seconds. UNOnext will be reboot if you do not perform this step.
- 5. UNOnext performs IAQ sensor reset baseline mode. This mode will be run about 2 hours, and LEDs (except

the power LED) represent the progress as below.

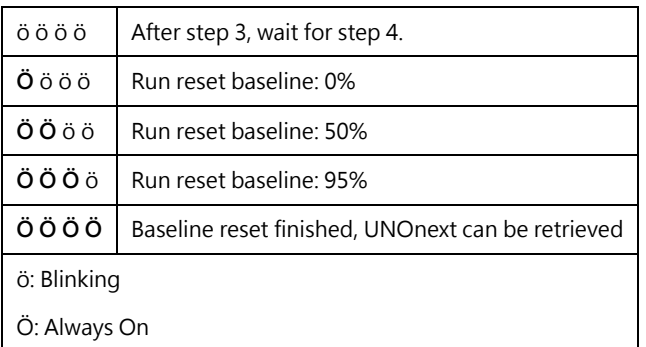

- 6. Power off UNOnext and move it to the desired location.
- 7. Wait 1 hour for UNOnext to return to a cold state.
- 8. Power on the UNOnext.

#### **B. Calibrate temperature manually after Installation**

#### **Please contact to Dealer / SI / Engineer to execute this operation**

UNOnext is a multifunctional sensor, it has a higher calorific value. The novel algorithm embedded in UNOnext auto-calibrates the temperature reading to match the actual world after reaching thermal equilibrium in 30 minutes. In most cases it works perfectly.

Sometimes, the auto-calibrated temperature is not matched other high precision temperature detectors. In those

rare cases, you can follow the below step to manually calibrate after the product installed and secured.

1. Power on the UNOnext and place an acceptable temperature meter next to UNOnext

- 2. Wait 30 minutes for the UNOnext to reach thermal equilibrium. If UNOnext has been powered on for more than 30 minutes already, just wait 5 minutes.
- 3. Observe the temperature readings of the acceptable sensors and use **Engineer App** to calibrate the temperature reading of UNOnext.

Note. The humidity reading is related to temperature reading, calibrate the temperature, the humidity is also calibrated.

### **C. Calibrate CO2 manually if UNOnext does not meet clear air**

#### **Please contact to Dealer / SI / Engineer to execute this operation**

UNOnext should be exposed in a situation with clear air regularly to ensure the auto-calibration mechanism performed perfectly. If the condition cannot be met, we recommend that you use an acceptable CO2 meter and use its reading to periodically calibrate to CO2 reading of UNOnext via the **Engineer App**. Especially **2 week after installation**.

**Note. If all actions do not resolve the problem, please contact your dealer for assistance.**